# How to use FBMC's Online System for Open Enrollment

- **1. Go t[o https://www.myfbmc.com/sso/papiMain.aspx](https://www.myfbmc.com/sso/papiMain.aspx)**
- **2. Registered Users Log in with your email address and password**
- **3. New Users Click here to register new account**

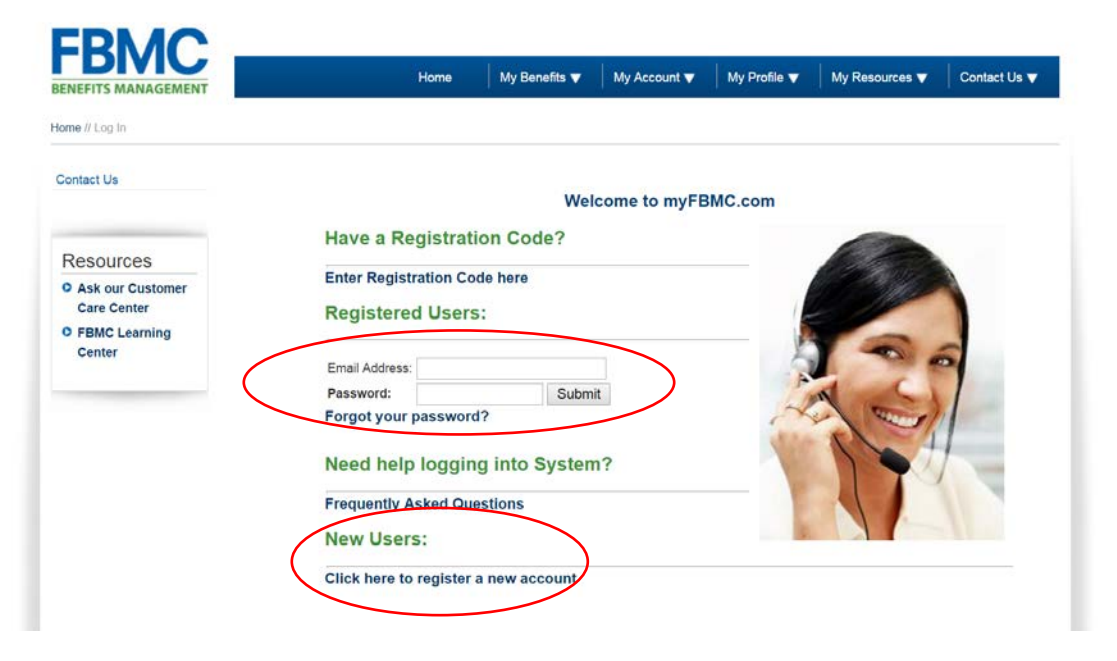

- **4. Available Accounts**
- **5. Access Selected Account**

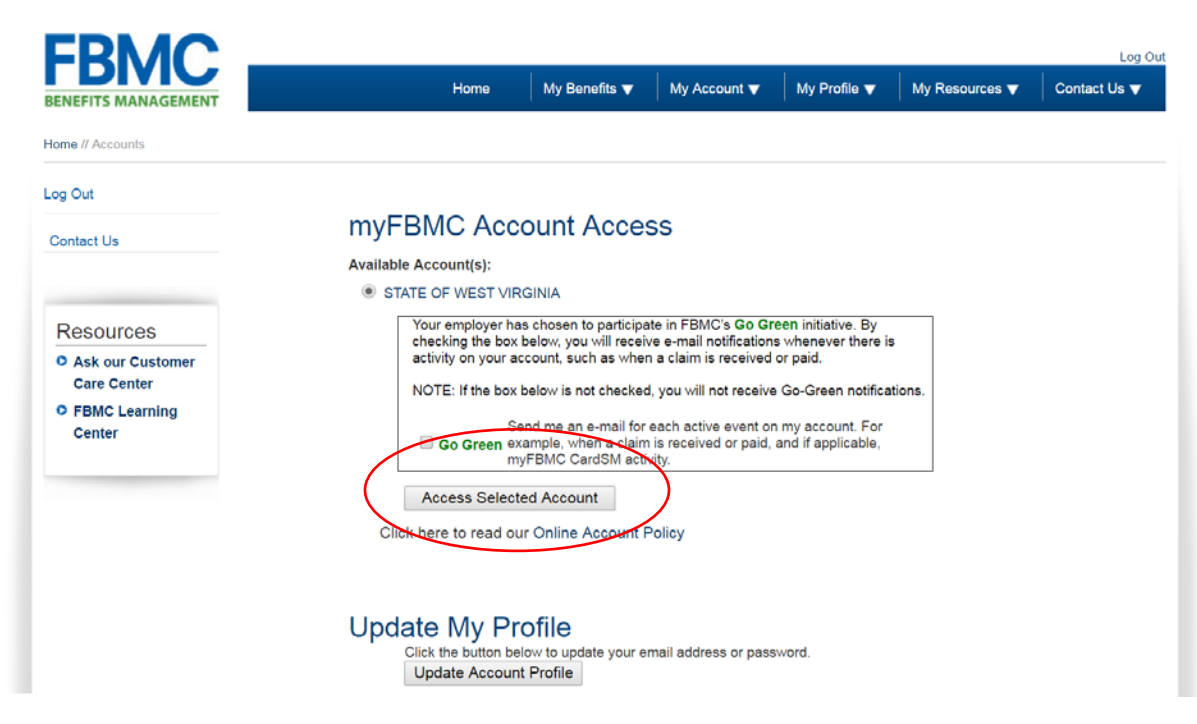

**6. Online Enrollment – Web Enrollment**

# How to use FBMC's Online System for Open Enrollment

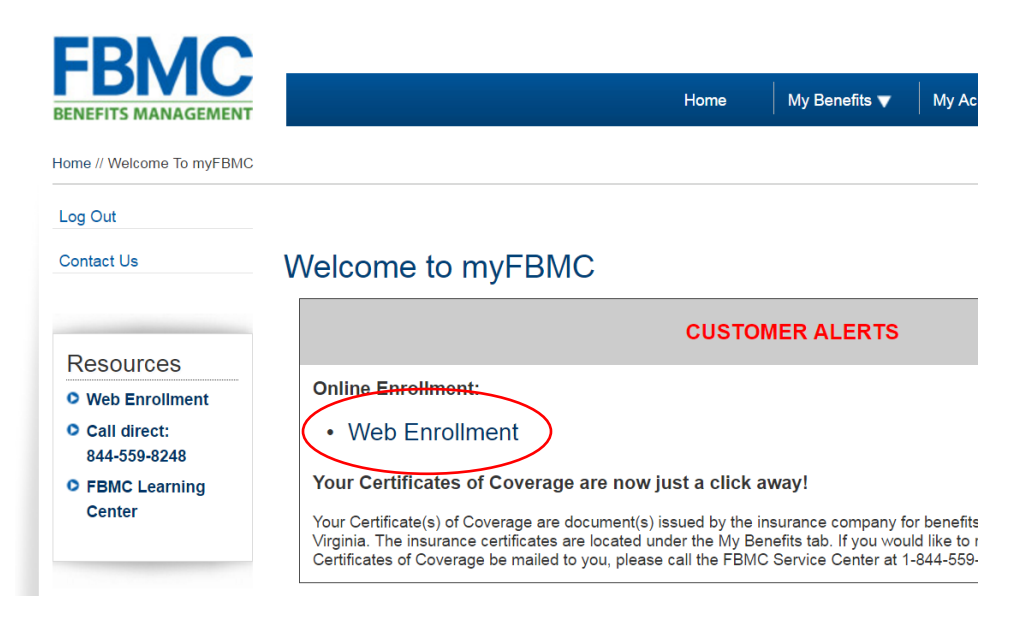

**7. Open Enrollment 2017/2018**

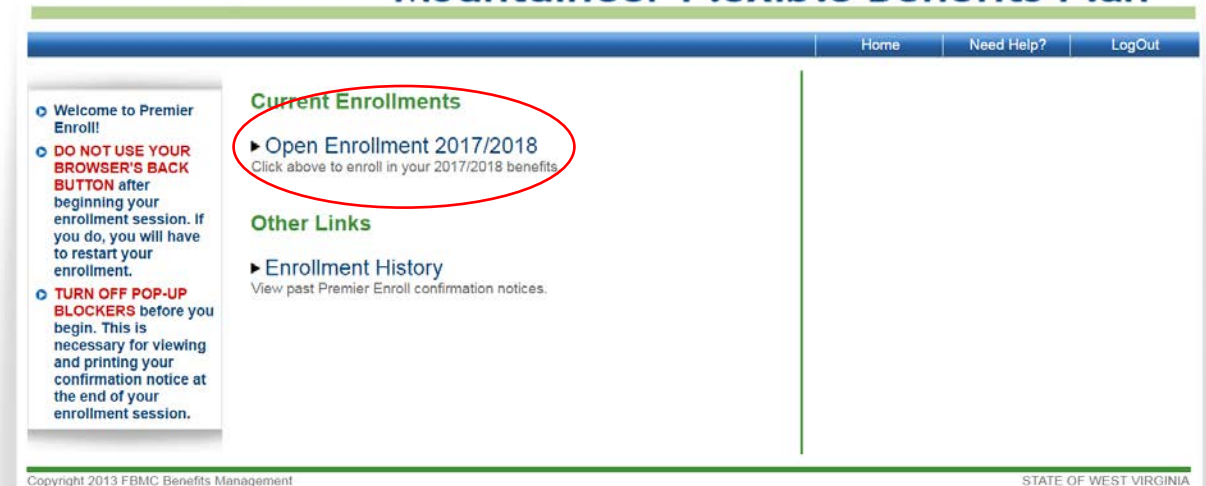

Mountaineer Flexible Benefits Plan

**8. The next page will show all of your personal information. You can add new dependents on this screen as well.**

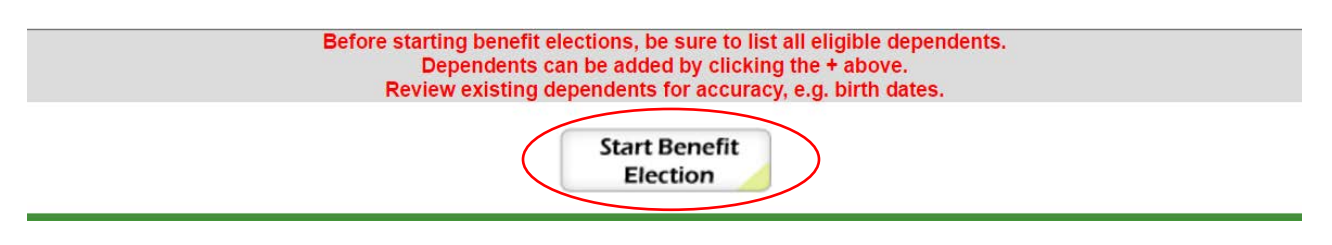

**9. You will now have the option to move through each of the Mountaineer Flexible Benefits options. You will need to select what type of coverage as well as which dependents you would like to cover if any. \*\*Please keep in mind that if you do not wish to select a certain benefit, you will need to indicate this by marking "waive coverage".**

## How to use FBMC's Online System for Open Enrollment

**10. The last page will be a confirmation of your new benefits. Please make sure to review this information carefully. You will need to agree to the terms and conditions.**

## **Confirm Elections and Submit Enrollment**

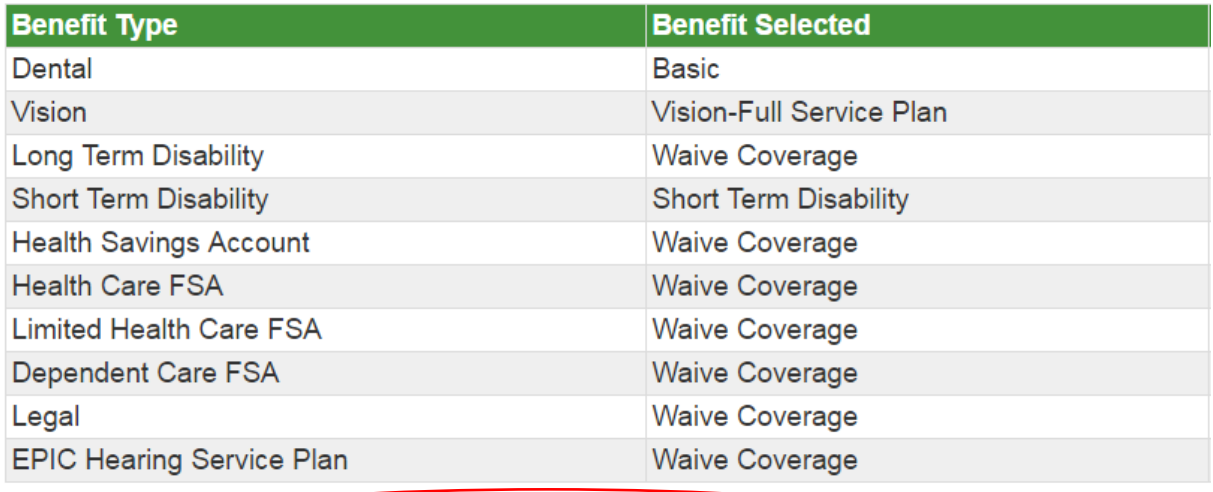

 $\mathbb{I}$  \* I Agree to the terms and conditions Terms and Conditions You must agree to the Terms and Conditions to confirm and submit your benefit elections.

#### 11. Please electronically sign and then enter the total deduction calculated and select Confirm and Submit.

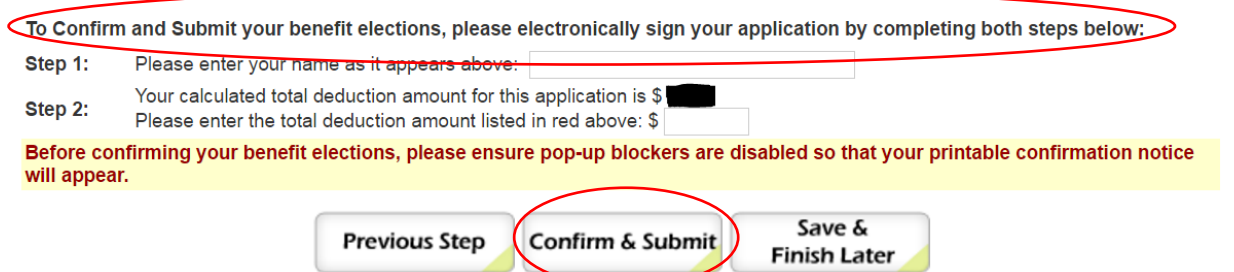

### Need further assistance?

- **800-342-8017** Monday-Friday, 7am to 10pm EST
- **800-865-3262** (24 hour automated access to your benefits)